#### **Информация**

## **о механизме введения QR-кодов в местах массового скопления граждан в Республике Калмыкия в рамках предупреждения распространения новой коронавирусной инфекции COVID-19**

Очередной рост случаев заражения коронавирусной инфекцией COVID-19 вызывает необходимость введения QR-кодов для посетителей массовых мест пребывания граждан (общественных, развлекательных и учебных заведений, крупных работодателей и других).

QR-код — это особый тип штрихкода. Он позволяет быстро распознать информацию с помощью камеры мобильного телефона. QR-код присваивают сертификатам о вакцинации и перенесённом COVID-19, а также результатам ПЦР-теста. Он содержит идентификатор документа и ссылку на страницу его проверки.

## **Кто может получить QR код**

1. Тот, кто завершил полный курс вакцинации «Спутник V», «Ковивак», «Эпиваккорона», «Спутник Лайт» (QR-код действует 1 год). Соответствующая информация заносится работниками медучреждений, осуществляющих вакцинацию граждан.

2. Переболевшие новой коронавирусной инфекцией (QR-код действует 6 месяцев).

3. Получившие отрицательный ПЦР-тест (QR-код действует 72 часа).

## **Как гражданину получить свой QR-код**

Сертификаты и QR-коды в электронном виде формируются по факту поступления сведений в информационные системы Минздрава России в личном кабинете гражданина на Едином портале государственных услуг (далее - ЕПГУ).

Сертификат с QR-кодом о вакцинации появляется после получения финальной дозы вакцины не позднее одних суток после введения сведений в информационные системы.

Просмотр QR-кода на смартфонах возможен в личном кабинете Единого портала государственных услуг, в приложениях «Госуслуги» или «Госуслуги СТОП Коронавирус».

Данный сертификат или QR-код может быть распечатан на бумажном носителе, сохранен на мобильное или иное устройство.

## **Как проверить QR-код**

Любой QR-код при наведении на него камеры мобильного телефона, смартфона, планшета автоматически преобразуется в ссылку на портал ЕПГУ по адресу **https://gosuslugi.ru**, по которой открываются частично деперсонифицированные сведения о гражданине (первые буквы его фамилии, имени и отчества), 2 цифры серии и 3 цифры номера паспортных данных, дата рождения, вид сертификата, срок его действия.

Чтобы убедиться, что гражданина можно пропустить в общественное место или заведение нужно обязательно проверить:

Дату действия QR-кода каждого посетителя.

Инициалы, 2 цифры серии и 3 цифры номера паспортных данных и дату рождения (должны совпадать с соответствующими сведениями, указанные в документе, удостоверяющем личность).

**Необходимо организовать пункт контроля у входа в места массового пребывания граждан, назначить** одного из сотрудников ответственным за проверку QR-кодов. Перед входом рекомендуется нанести разметку в 1,5 метра — она позволит людям в очереди соблюдать социальную дистанцию.

**Ответственный сотрудник должен попросить гражданина показать** QR-код, полученный с использованием специализированного приложения Единого портала государственных и муниципальных услуг «Госуслуги.Стопкоронавирус» (далее - QR-код), либо сертификата о вакцинации против новой коронавирусной инфекции COVID-19, либо медицинский документ о перенесенном заболевании, вызванном новой коронавирусной инфекцией (COVID-19), или сертификат о перенесенном заболевании COVID-19 из личного кабинета Единого портала государственных и муниципальных услуг (для лиц, со дня выздоровления, которых прошло не более шести месяцев), либо медицинский документ, подтверждающий отвод от иммунизации по медицинским показаниям в отношении профилактических прививок против новой коронавирусной инфекции (COVID-19), либо медицинский документ, подтверждающий отрицательный результат лабораторного исследования материала на новую коронавирусную инфекцию (COVID-19) методом полимеразной цепной реакции (ПЦР), выданного не ранее чем за три календарных дня до посещения соответствующих объектов.

**Для проверки QR-кода сотруднику,** ответственному за допуск посетителей должен быть выдан его организацией смартфон или другое считывающее устройство с камерой и доступом в Интернет. Также возможно использовать личный смартфон или планшет сотрудника.

С помощью камеры имеющегося у работника устройства он должен будет просканировать QR-код посетителя, после чего по ссылке с сайта **gosuslugi.ru** откроются сведения о сертификате:

1. Статус кода — действителен или недействителен.

2. Инициалы посетителя — первые буквы фамилии, имени и отчества.

3.Дата рождения посетителя.

4. Первые две цифры серии и последние три цифры номера паспорта.

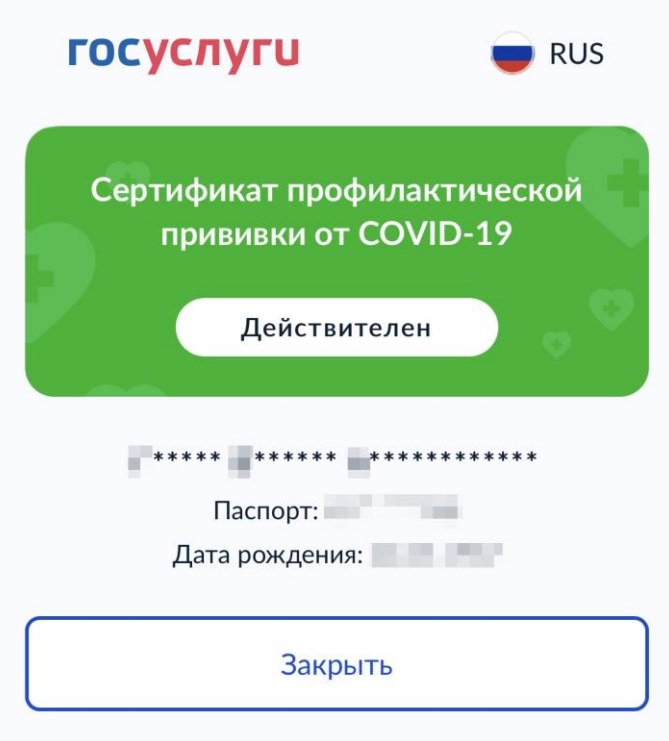

**Также необходимо попросить посетителя предъявить паспорт.**  Данные QR-кода нужно сверить с данными паспорта, поскольку гражданин мог сохранить QR-код чужого действительного сертификата в случае отсутствия собственного. Если паспортные данные совпадут, то посетителя можно пропустить.

Таким образом, для осуществления проверки сотруднику организации необходимо иметь любое устройство с камерой и наличием выхода в интернет (мобильная связь или Wi-Fi). В отсутствие интернета онлайн-проверка сертификата по QR-коду не возможна, без онлайн проверки сертификата велика вероятность фальсификации гражданами сертификатов.

Однако, места общественного пребывания граждан, как правило, оснащены доступом к сети Интернет (мобильный интернет или Wi-Fi), поэтому возможно организовать проверку сертификатов через QR-коды онлайн.

Ответы на часто задаваемые вопросы можно получить на портале Госуслуг по ссылке:

[https://www.gosuslugi.ru/landing/vaccination?utm\\_source=main&utm\\_medium=ba](https://www.gosuslugi.ru/landing/vaccination?utm_source=main&utm_medium=banner&utm_campaign=vaccination) [nner&utm\\_campaign=vaccination](https://www.gosuslugi.ru/landing/vaccination?utm_source=main&utm_medium=banner&utm_campaign=vaccination)

# **Как найти сертификат о вакцинации через мобильное приложение «Госуслуги»**

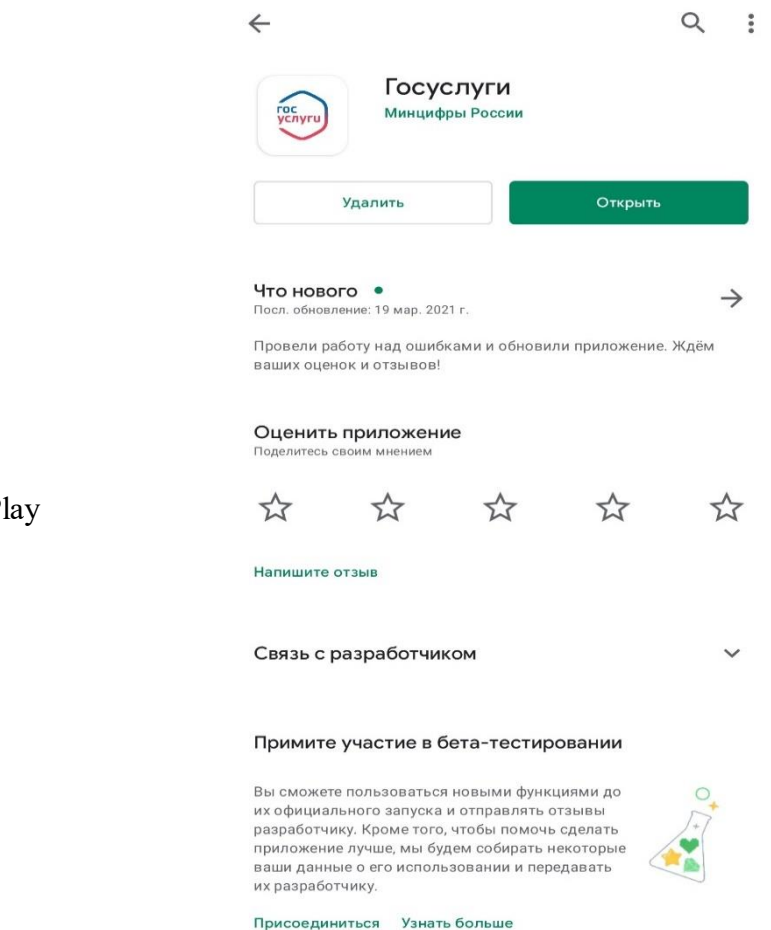

# **Шаг 1**

Установить приложение Госуслуги из Pl Маркета или App Store

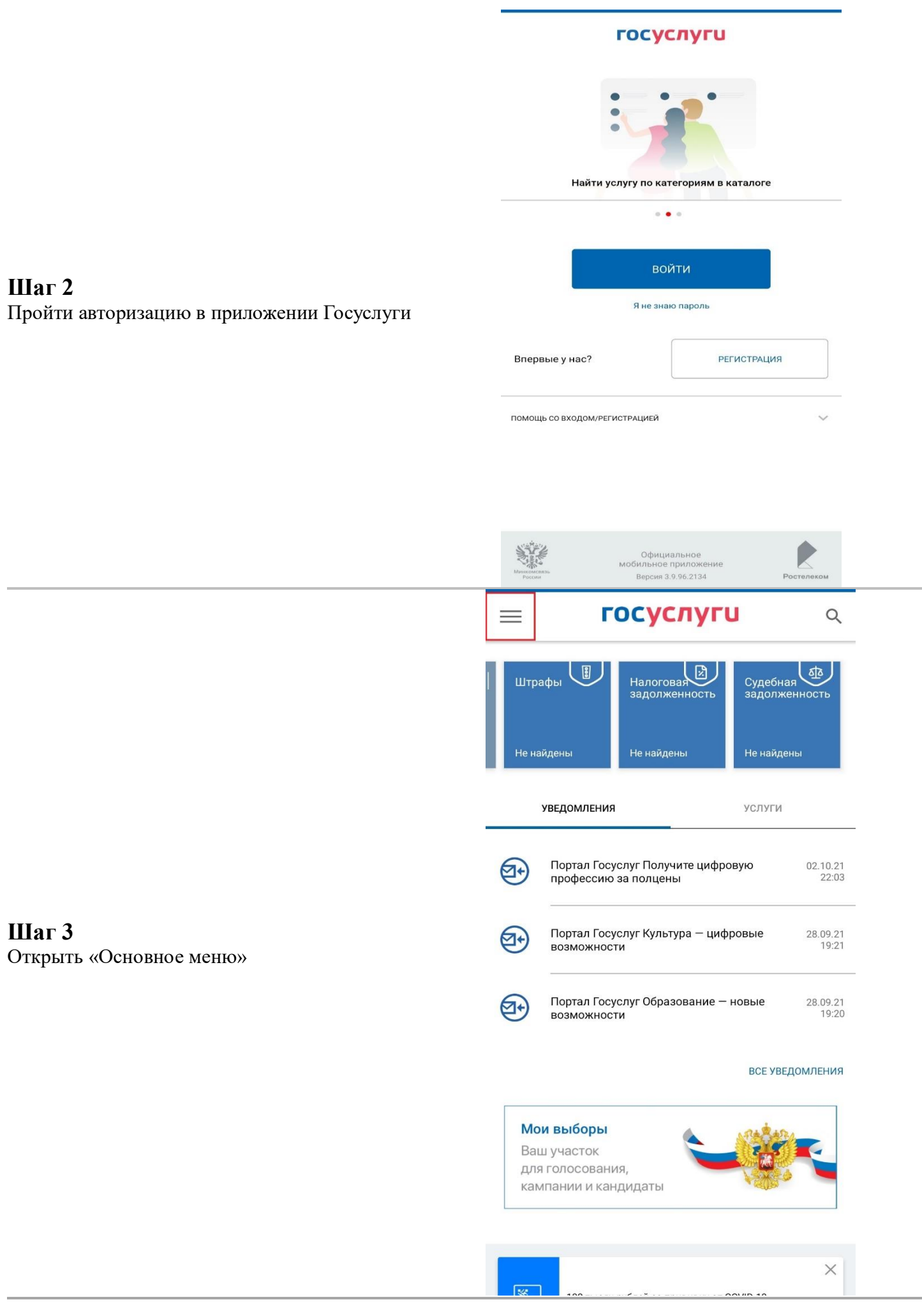

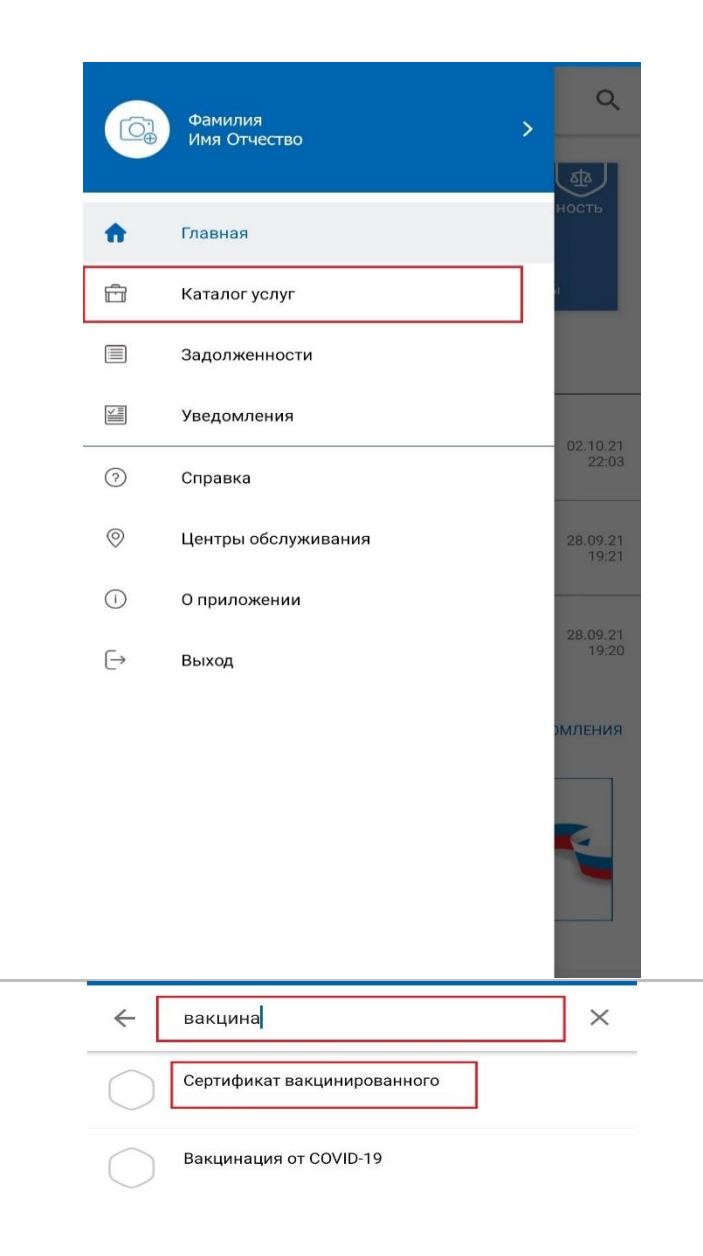

# **Шаг 4** Перейти в «Каталог услуг»

# **Шаг 5**

В строке поиска услуг найти «Сертификат вакцинированного» и выбрать данную услугу

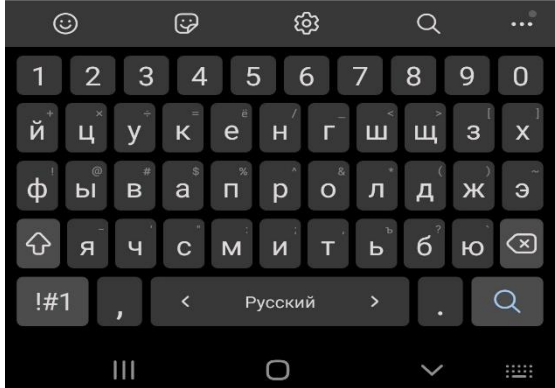

Откроется сертификат о прохождении вакцинации с которым можно ознакомиться и скачать на мобильное устройство

Медицинская организация: ГУЗ "ЛОКЦ"

Дата введения вакцины: 29.07.2021

Препарат: Гам-КОВИД-Вак Комбинированная векторная вакцина для профилактики коронавирусной инфекции, вызываемой вирусом SARS-CoV-2

Производитель: ФГБУ НИЦЭМ ИМ. Н.Ф. ГАМАЛЕИ **МИНЗДРАВА РОССИИ** 

Серия: II130521

QR-код сертификата вакцинации

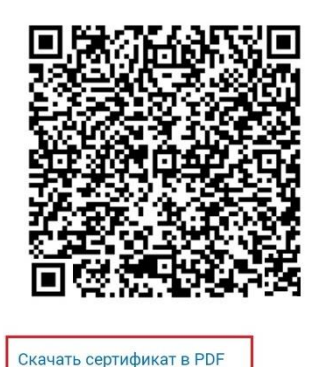

**Как найти сертификат о вакцинации через мобильное приложение «Госуслуги СТОП Коронавирус»**

**Шаг 1** Установить приложение «Госуслуги СТОП Коронавирус» из Play Маркета или App Store

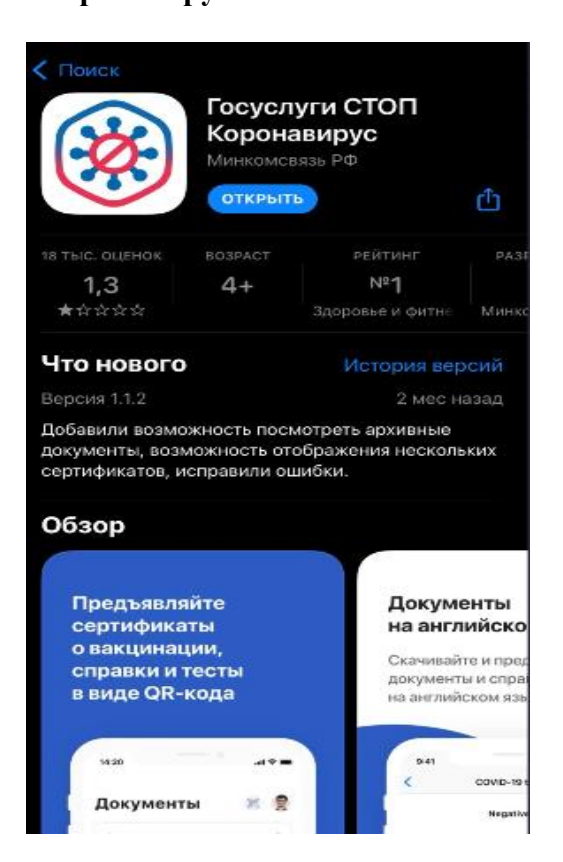

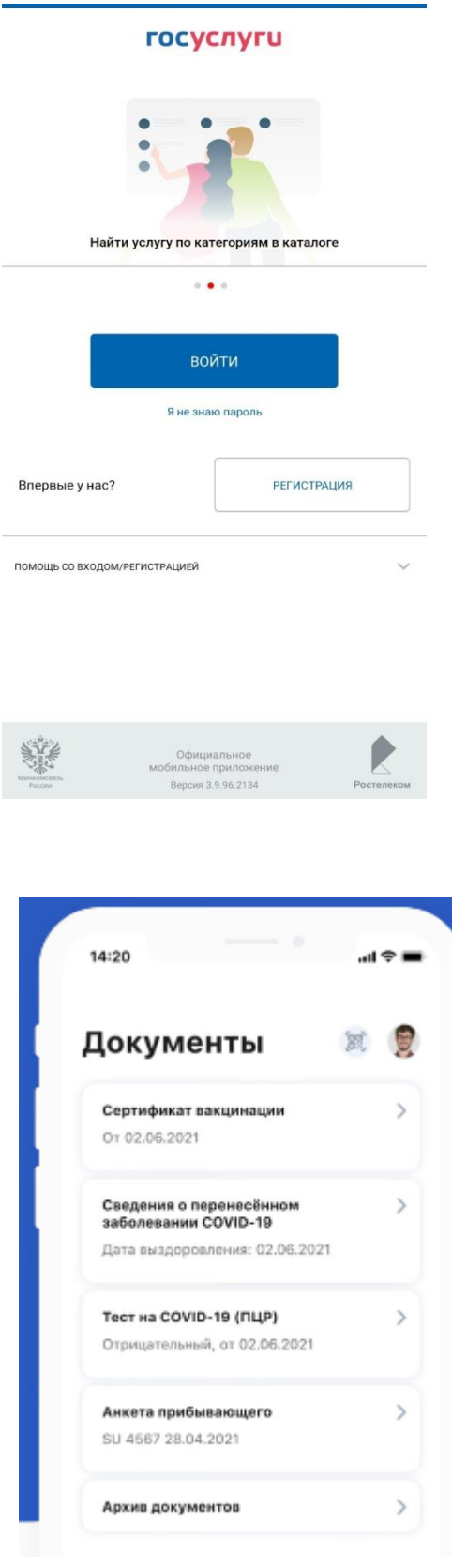

**Шаг 2** Пройти авторизацию в приложении Госуслуги

#### **Шаг 3**

В открывшемся разделе «Документы» выбрать «Сертификат вакцинации от COVID-19» или «Сведения о перенесённом заболевании COVID-19»

## **Шаг 4**

На открывшейся странице будет доступен электронный сертификат, который можно скачать в формате PDF и распечатать

#### **Как найти сертификат о вакцинации на портале «Госуслуги»**

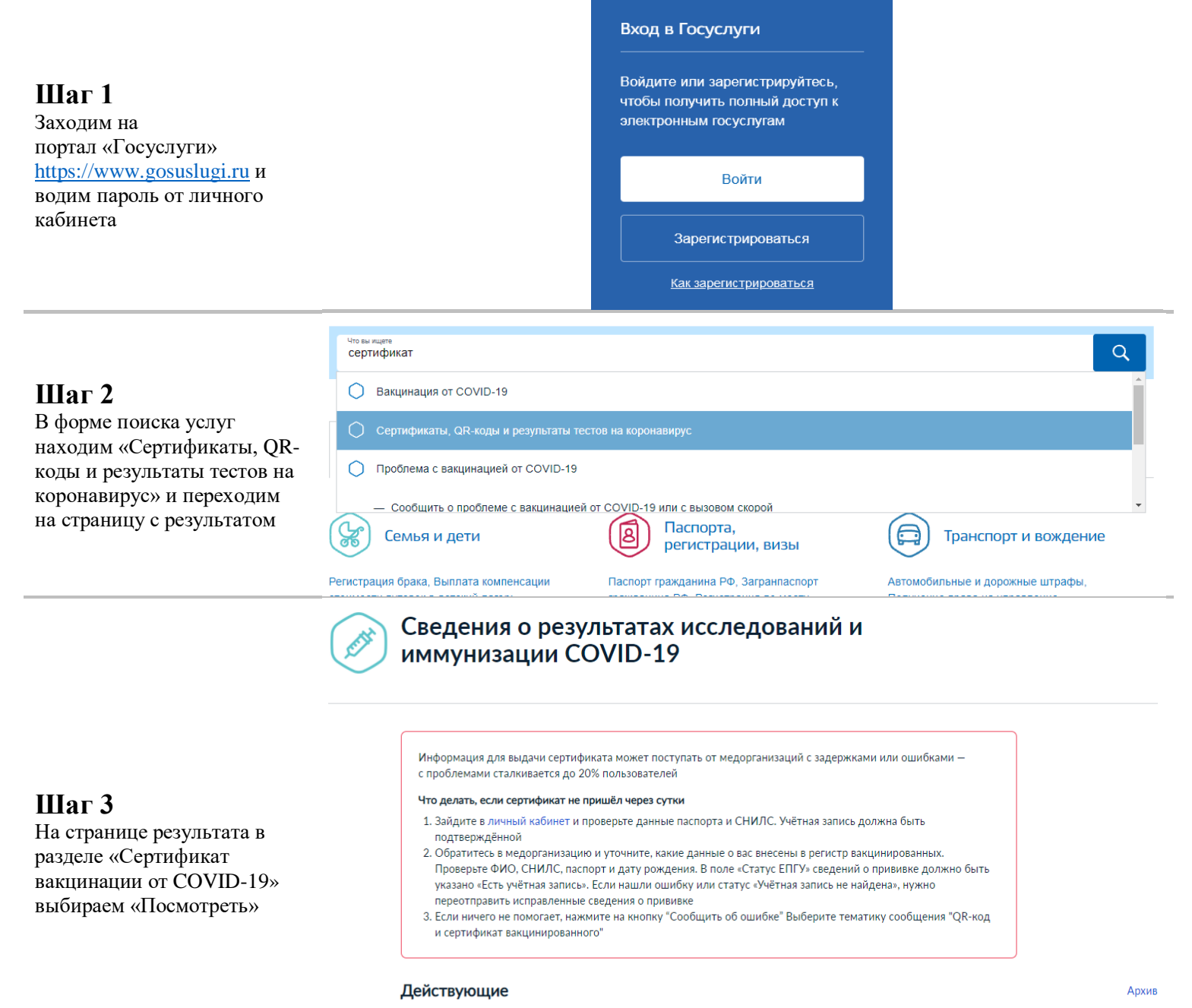

## Сертификат вакцинации от COVID-19

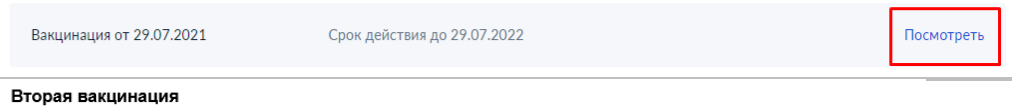

Медицинская организация:

Дата введения вакцины:

Препарат: Гам-КОВИД-Вак Комбинированная векторная вакцина для профилактики коронавирусной инфекции, вызываемой вирусом SARS-CoV-2

Производитель: ФГБУ НИЦЭМ ИМ. Н.Ф. ГАМАЛЕИ МИНЗДРАВА РОССИИ

QR-код сертификата вакцинации

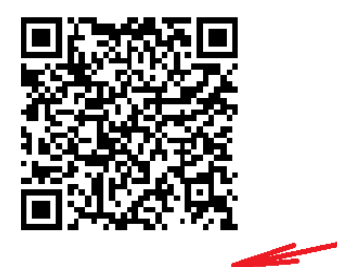

Скачать сертификат в PDF

## **Шаг 4**

На открывшейся странице будет доступен электронный сертификат, который можно скачать в формате PDF и распечатать

#### **Как найти сертификат переболевшего на портале «Госуслуги»**

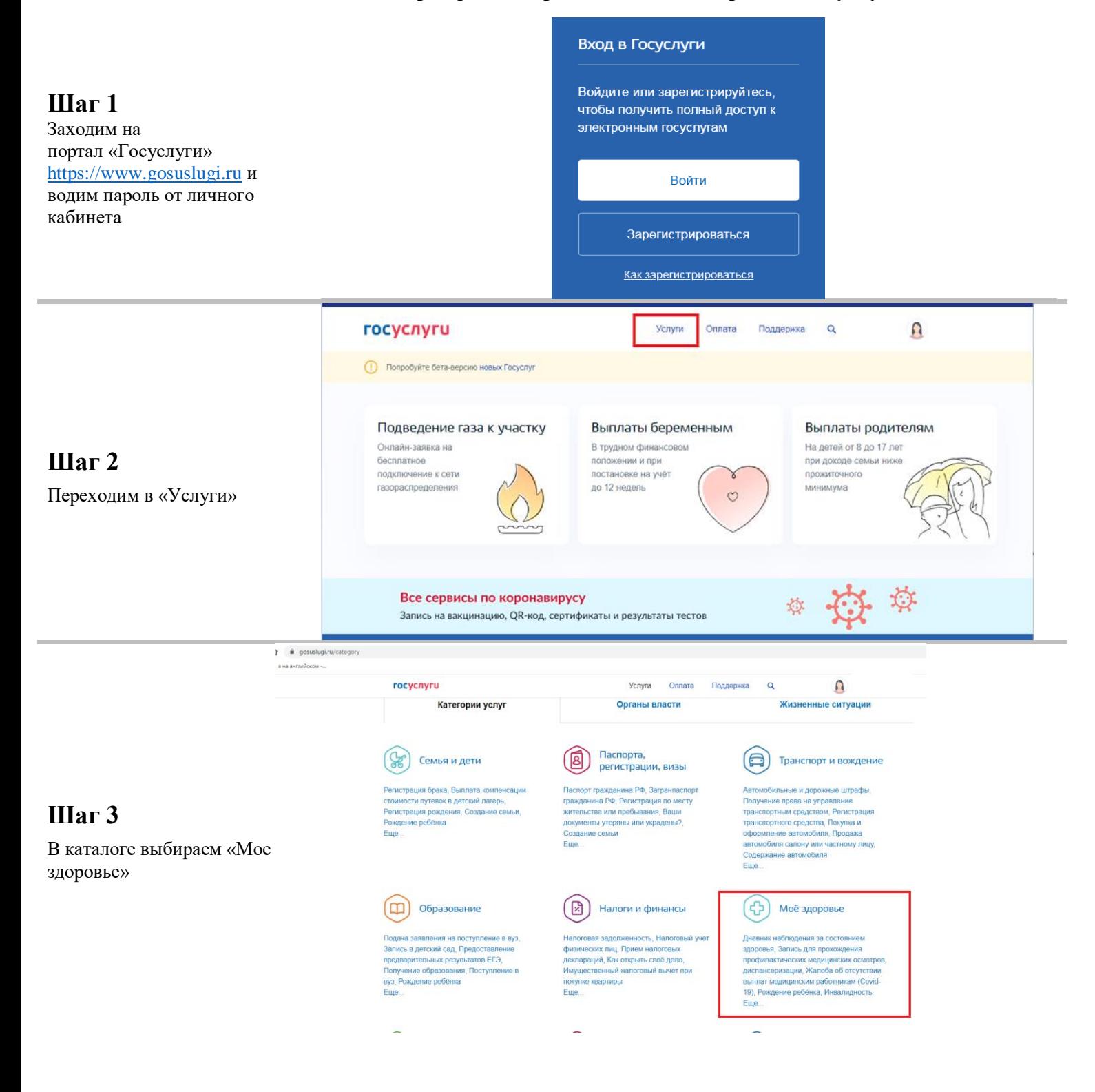

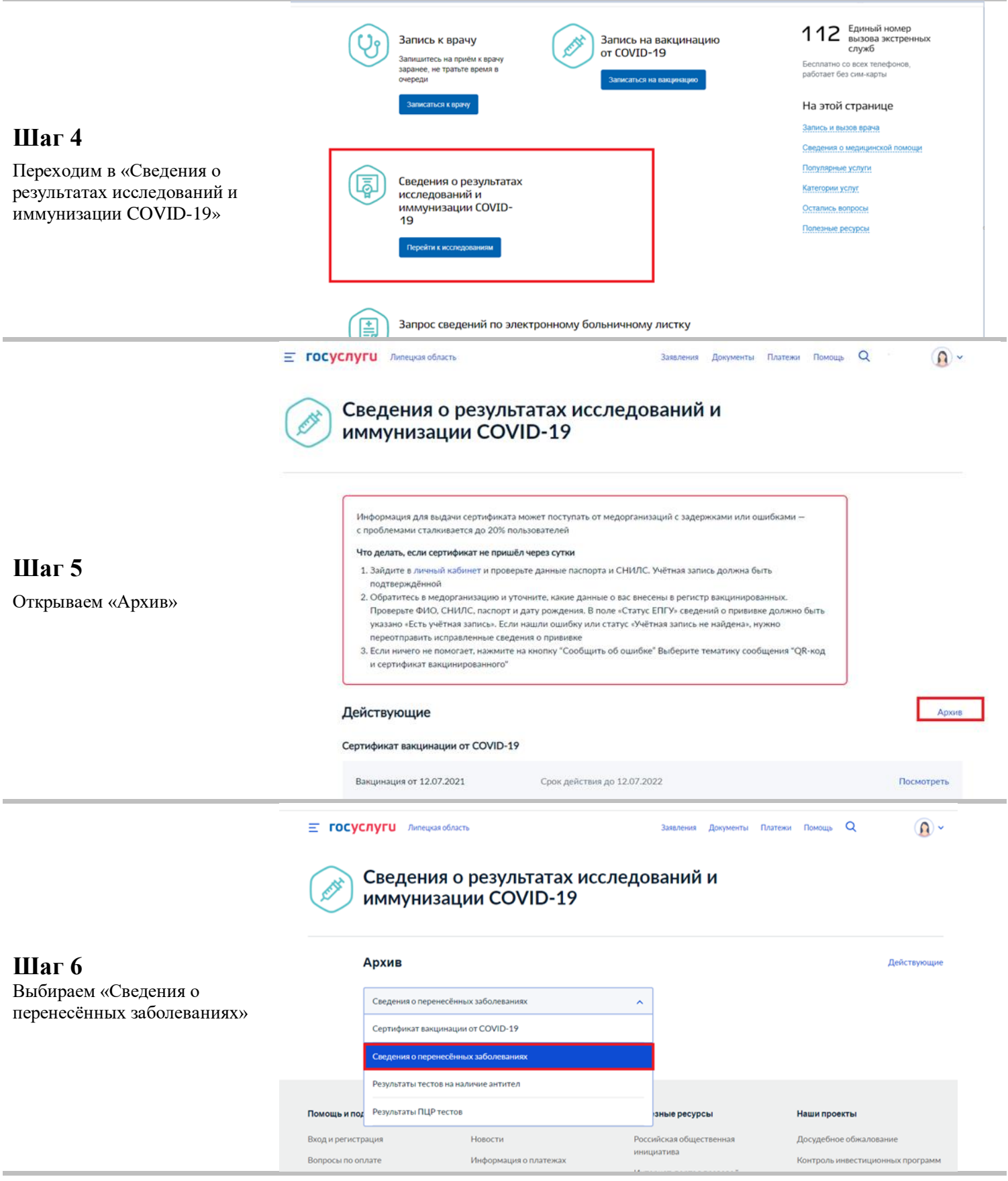

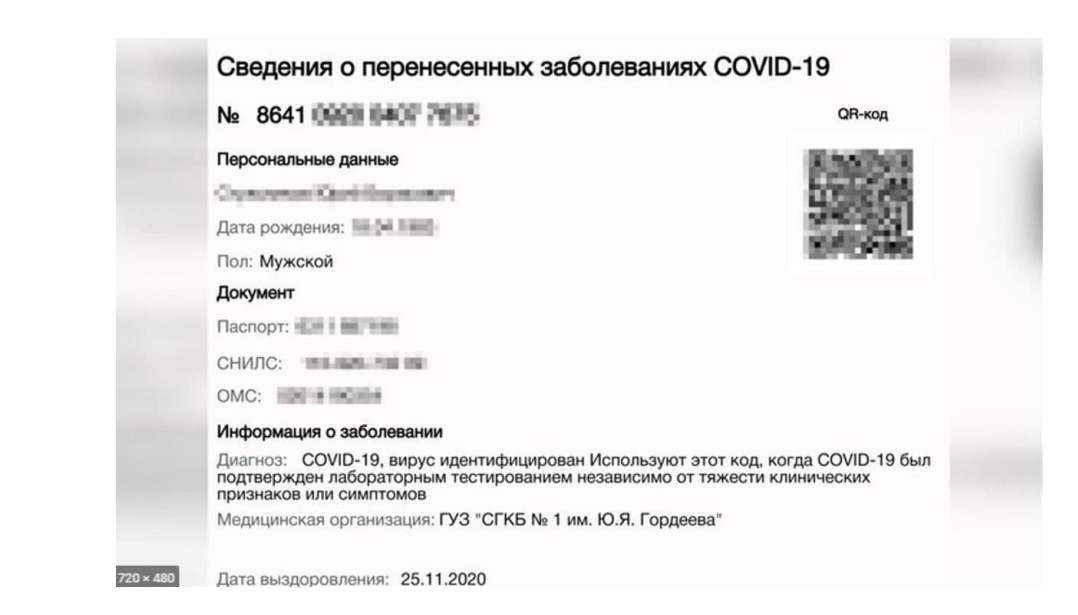

## **Шаг 7** Получаем результат

#### **Как отсканировать и проверить сертификат вакцинации от COVID-19**

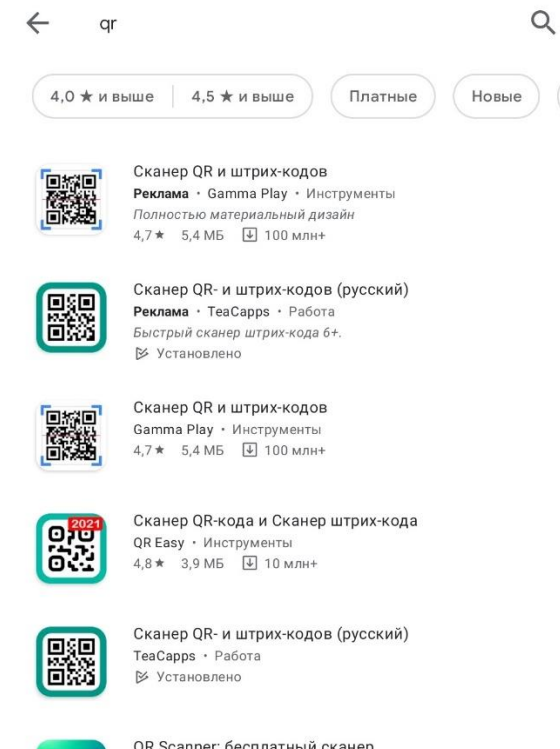

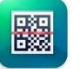

QR Scanner: бесплатный сканер Каspersky Lab Switzerland • Работа  $4.5 \star 19 \text{ MB}$   $\overline{\text{W}}$  5 млн+

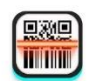

OR Code Scanner Free for OR & Barcodes Ustinian Inc Limited • Инструменты  $5.0 \star 6.8 \text{ MB}$   $\overline{\Psi}$  100 Tbic.+

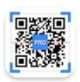

Сканер QR и штрих-кодов PRO Gamma Play • Инструменты  $4.5*$  3,6 MB 229,00 P

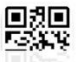

бесплатный сканер QR-кодов / сканер штрих-кода TWMobile · Инструменты

 $\bigcirc$ 

 $\mathbf{III}$ 

 $\,<\,$ 

## **Шаг 1**

Для сканирования QR-кода можно воспользоваться специализированными устройствами или любым специализированным приложением для мобильных устройств, в нашем случае бесплатный «Сканер QR» установленный с Play Маркета

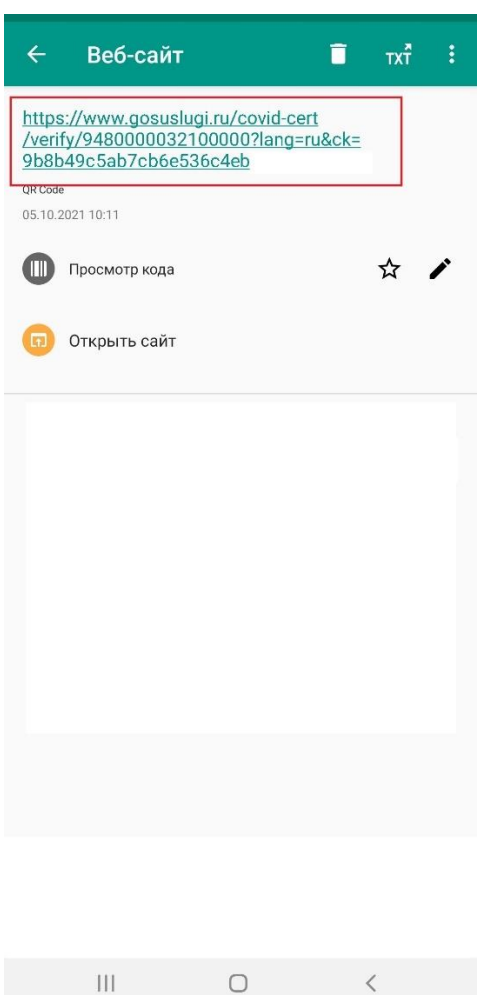

# **Шаг 2**

**Шаг 3** 

Сканируем QR-код через приложение и по результату откроется ссылка для дальнейшего перехода в режим просмотра сертификата

# gosuslugi.ru/covid-cert/verify/9480000  $\Box$  : госуслуги  $\bullet$  RUS Сертификат вакцинации от<br>COVID-19 Действителен Nº 9480 0000 3210 0000 <sup>1</sup> Действует до: 29.07.2022  $\Phi$ \*\*\*\*\*\*  $M$ \*\*\*\*\*\*  $\Omega$ \*\*\*\*\*\*\*\*\*\*\*\*\* Дата рождения: 12.12.1988 Паспорт: 42\*\*\*\*\*222

Закрыть

# Переходим по ссылке и смотрим сведения о сертификате